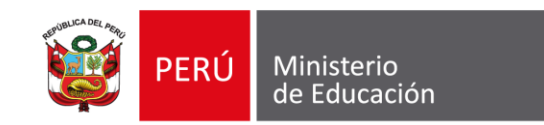

#### **Unidad de Gestión Educativa Local Puno**

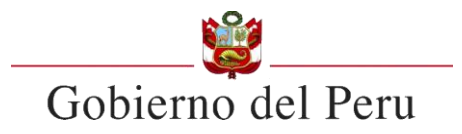

### **CONTRATO DOCENTE 2023 - PUN**

#### GUÍA DE INSCRIPCIÓN

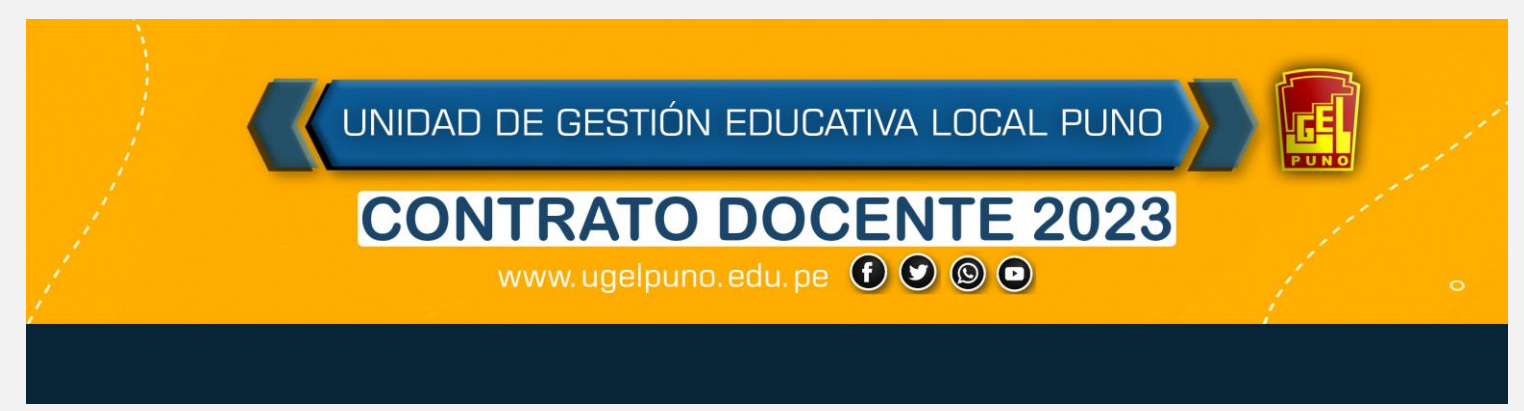

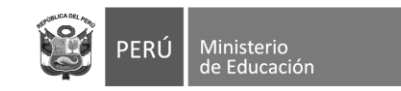

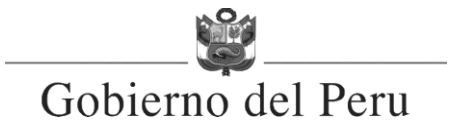

# . **Ingresar al aplicativo**

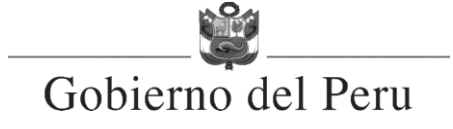

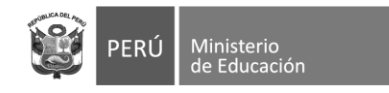

### **Ingresar al aplicativo**

- Opción 1: Ingresar al siguiente link: http://mesapartes.ugelpuno.edu.pe/cdocente2021/
- Opción 2: Ingresar a la pagina de la UGEL

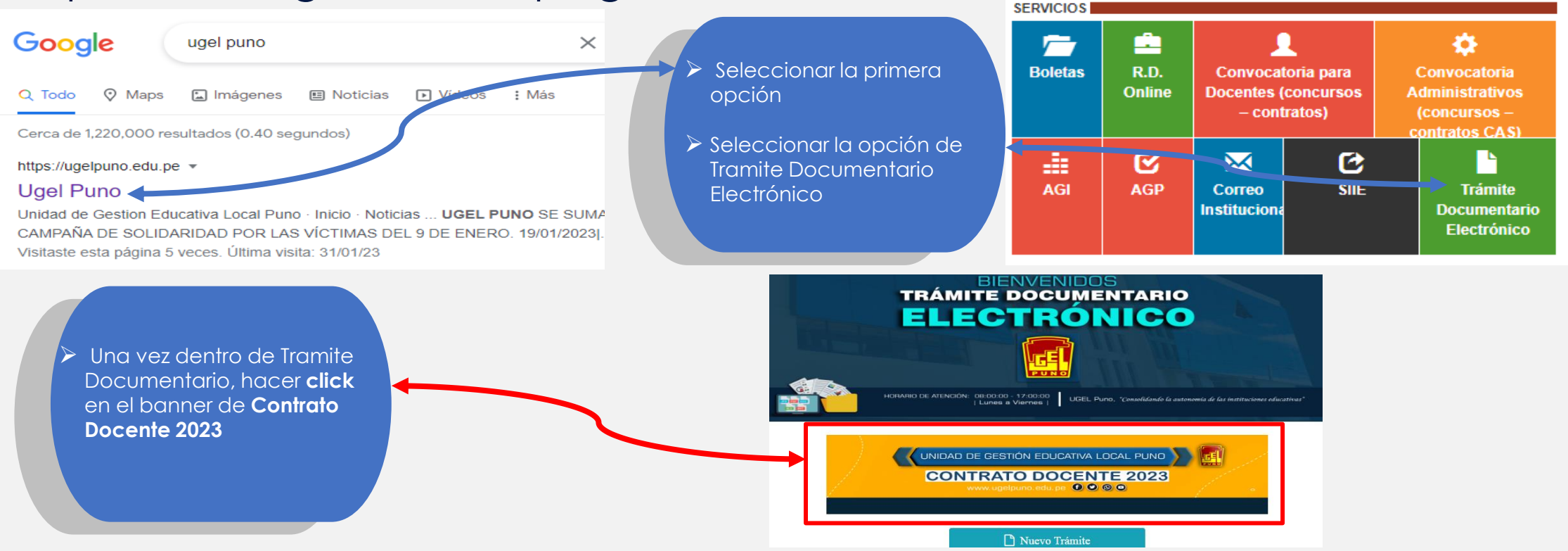

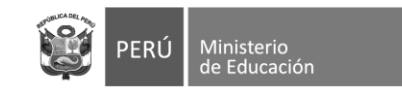

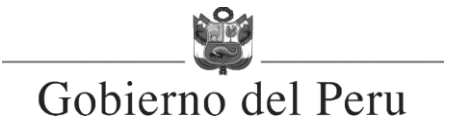

# . **Registro de Usuario**

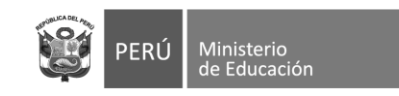

### **Registrarse**

- 1. Click en registrarse aquí para iniciar su inscripción:
- 2. Registrar los datos que pide el formulario.

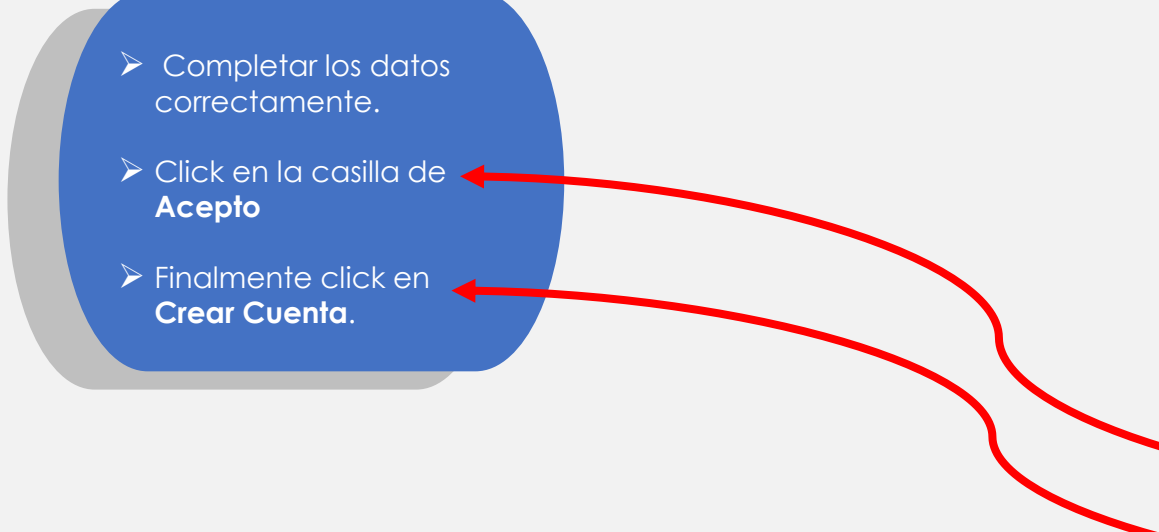

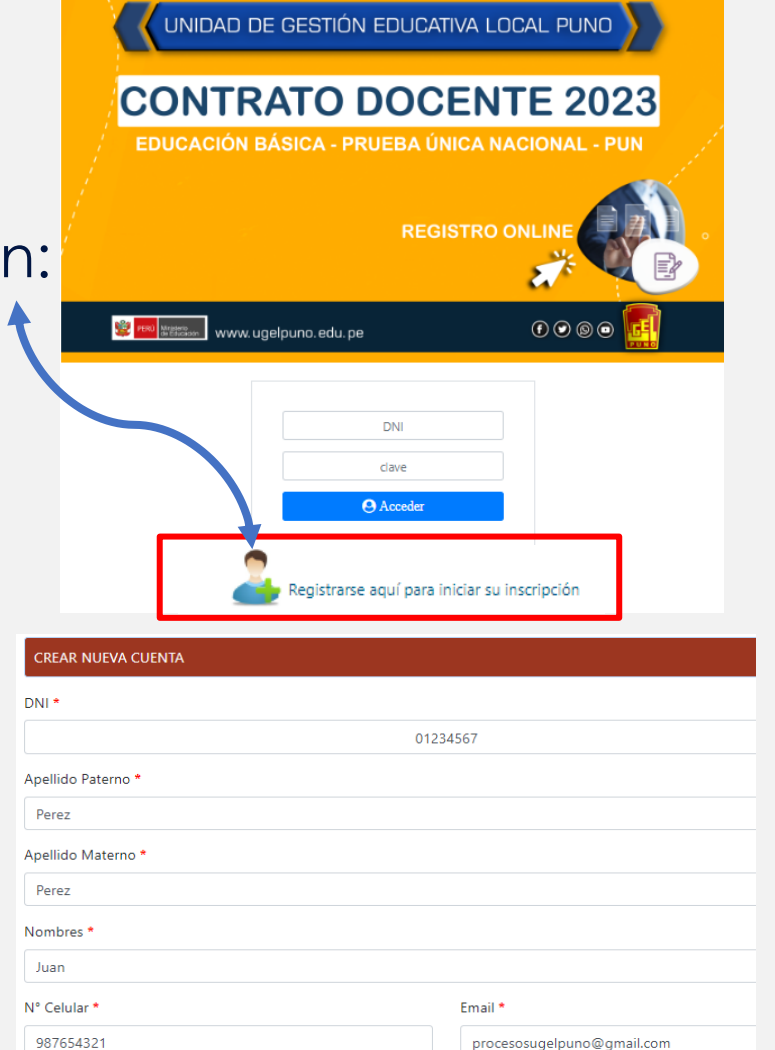

#### (\*) Datos obligatorios

Acepto, rmación declarada en este proceso de CONTRATO DOCENTE 2023 - PUN, es de carácter de DECLARACIÓN JURADA, la info cionados en la etapa de registro de postulación es totalmente veraz, autorizo a que se realicen las investigaciones correspo constatar la veracidad de la información registrada y en caso de no ser veraz la misma o presentar inconsistencias, me someto a las sanciones c

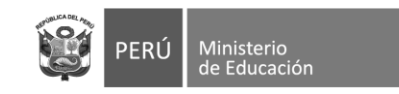

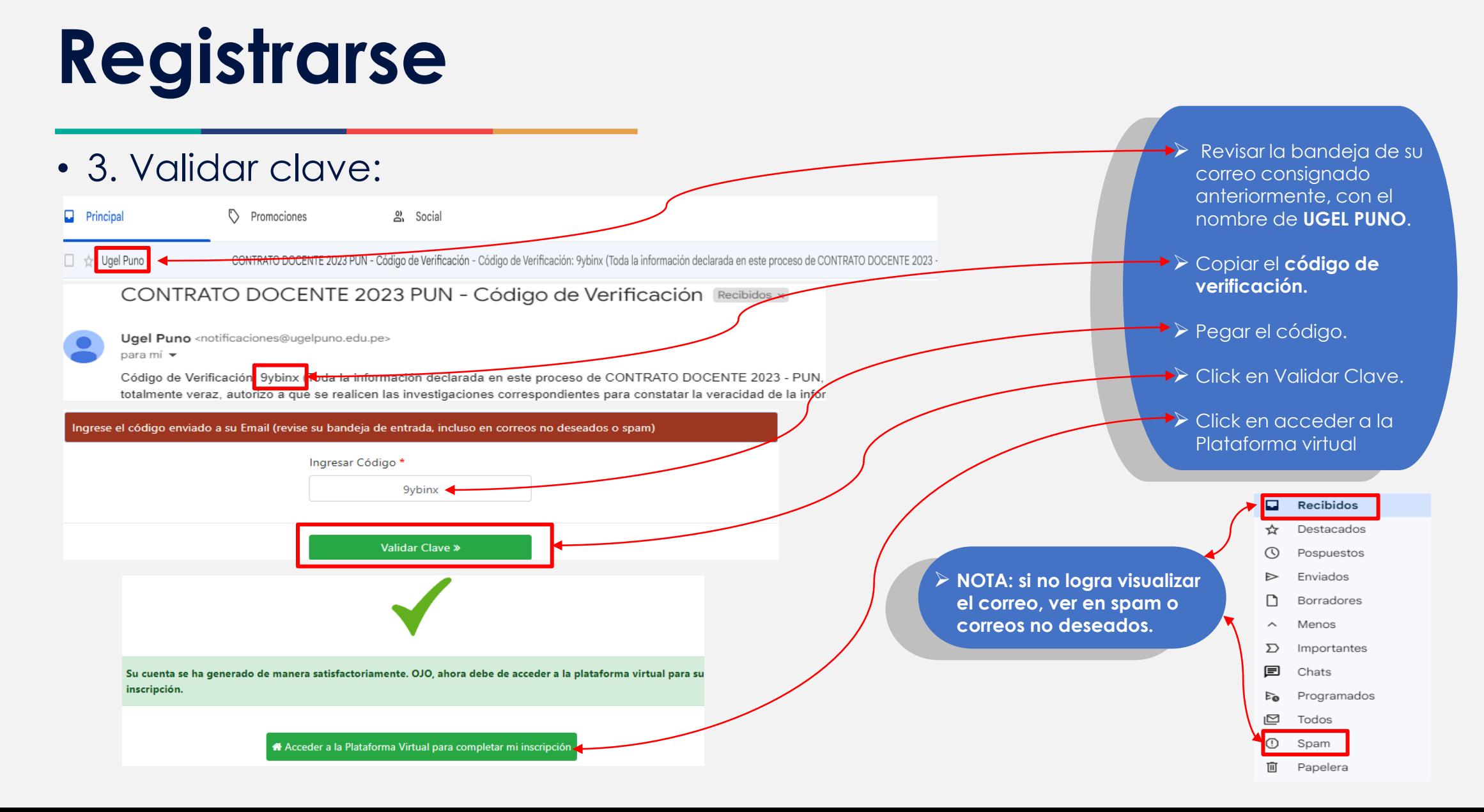

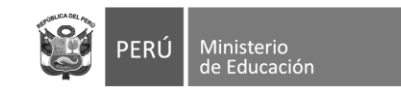

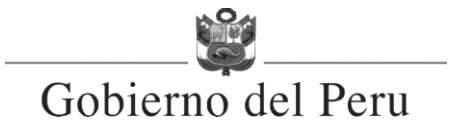

# . **Ingreso al aplicativo**

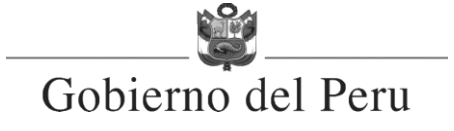

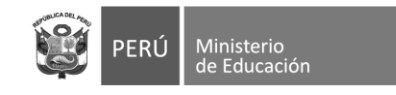

### **Ingresar al aplicativo**

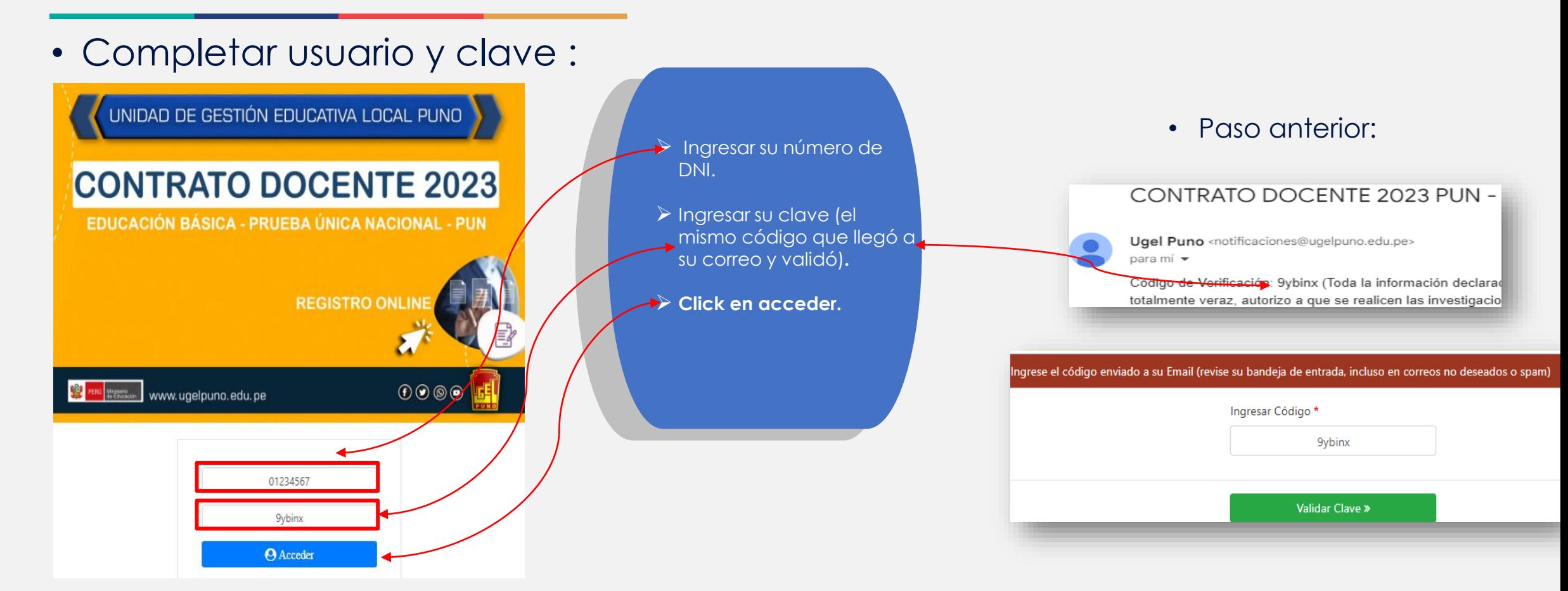

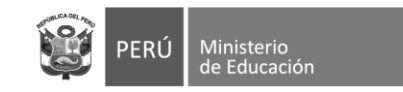

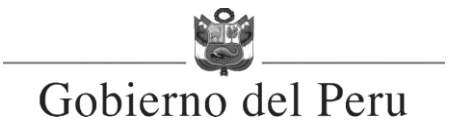

### **4**. **Llenado de Formulario de Datos**

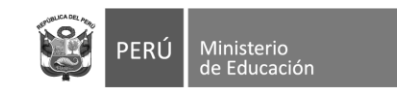

### **Interfaz de usuario**

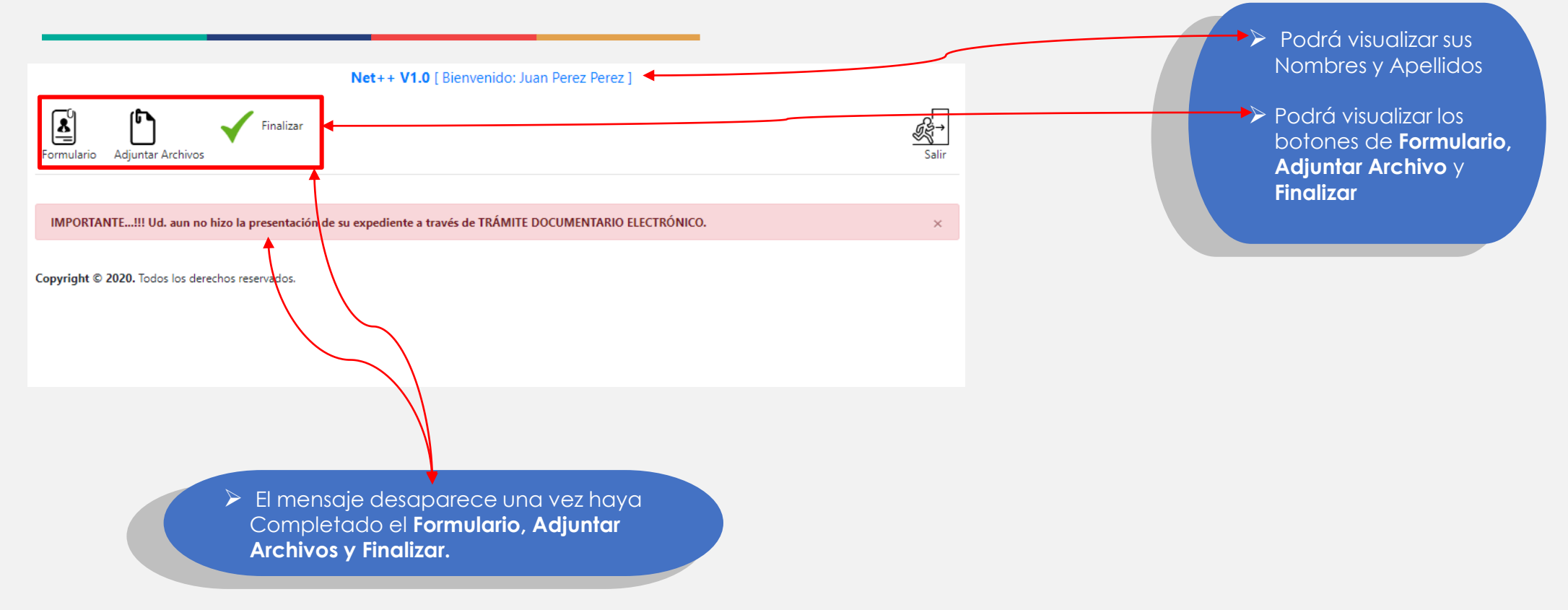

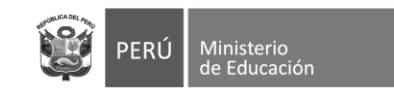

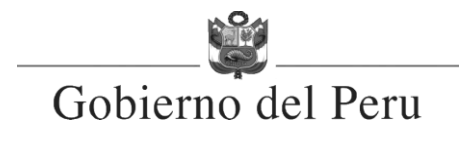

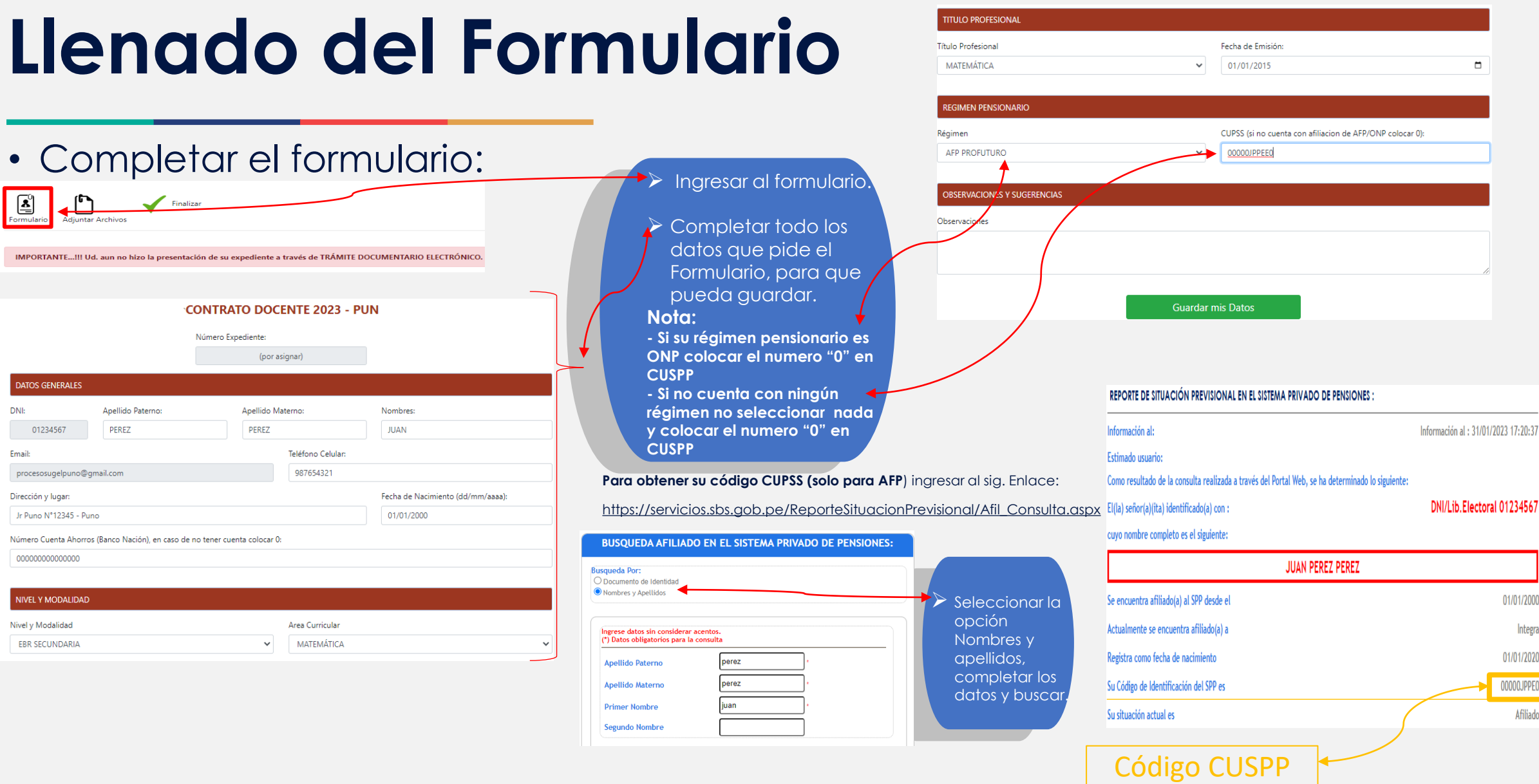

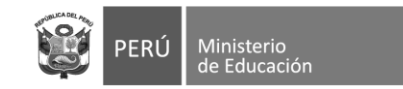

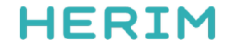

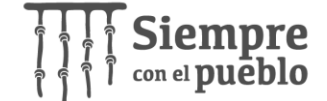

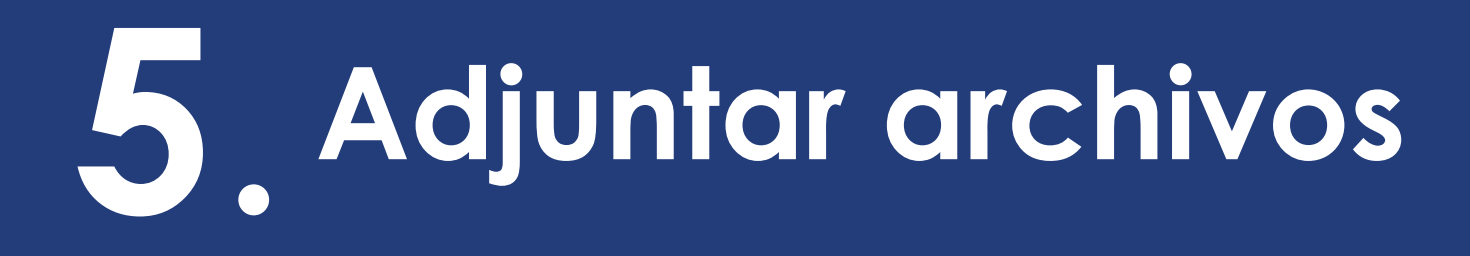

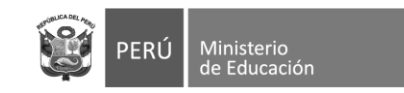

**DEC** 

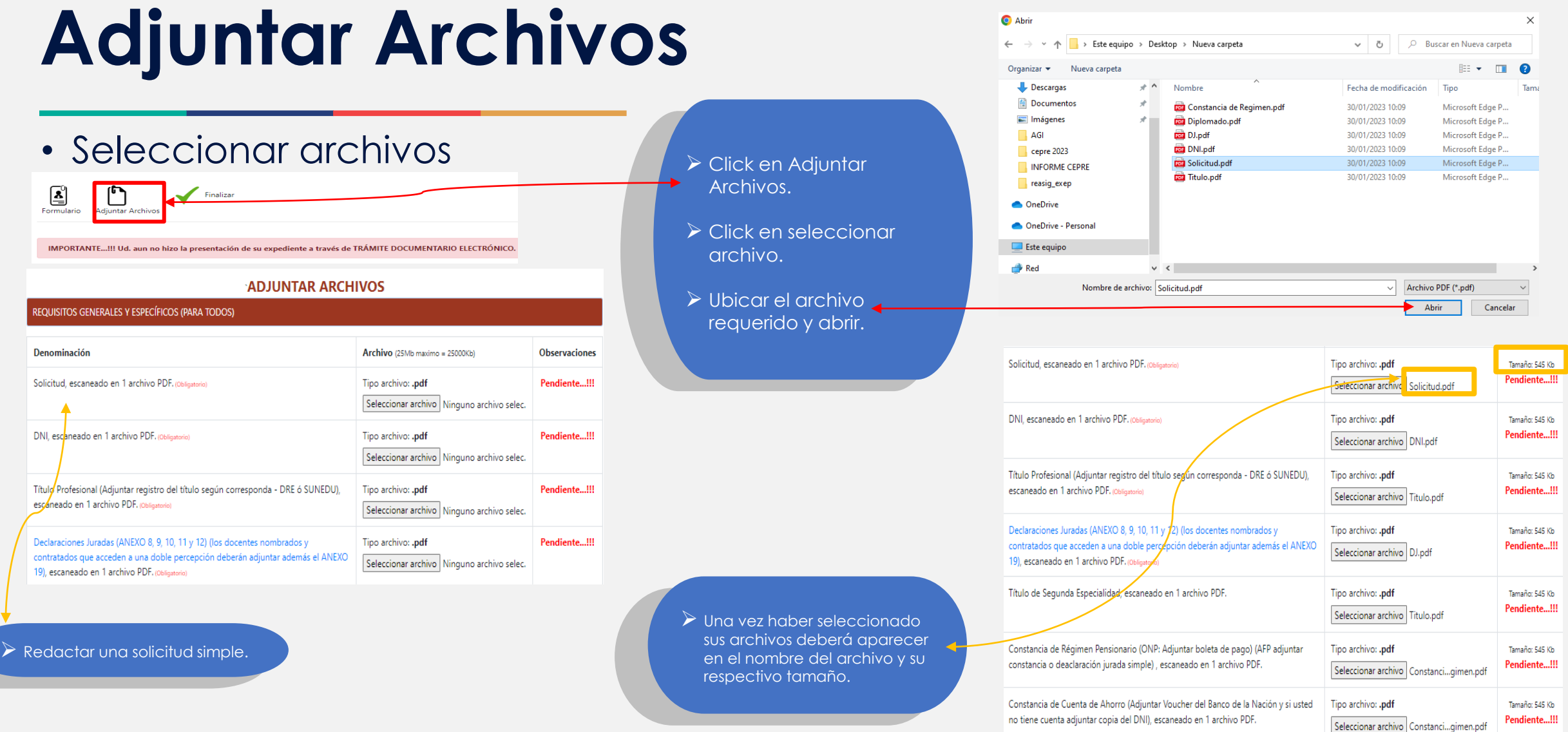

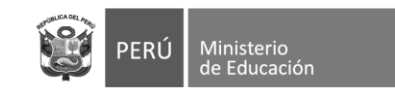

**Refer** Gobierno del Peru

### **Adjuntar Archivos**

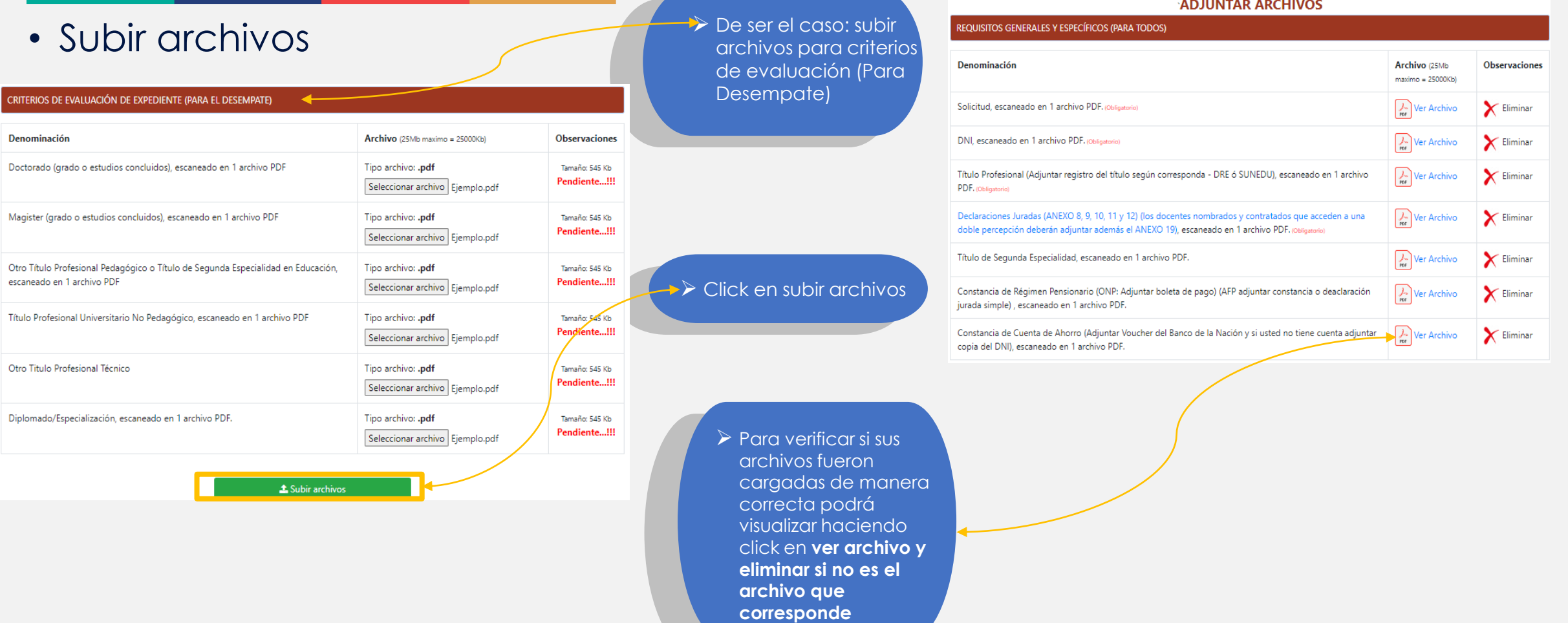

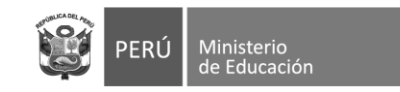

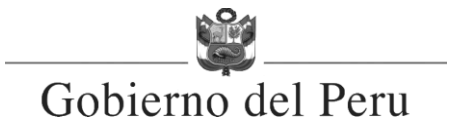

### **5**. **Finalizar tramite**

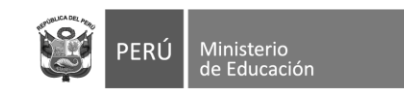

### **Adjuntar Archivos**

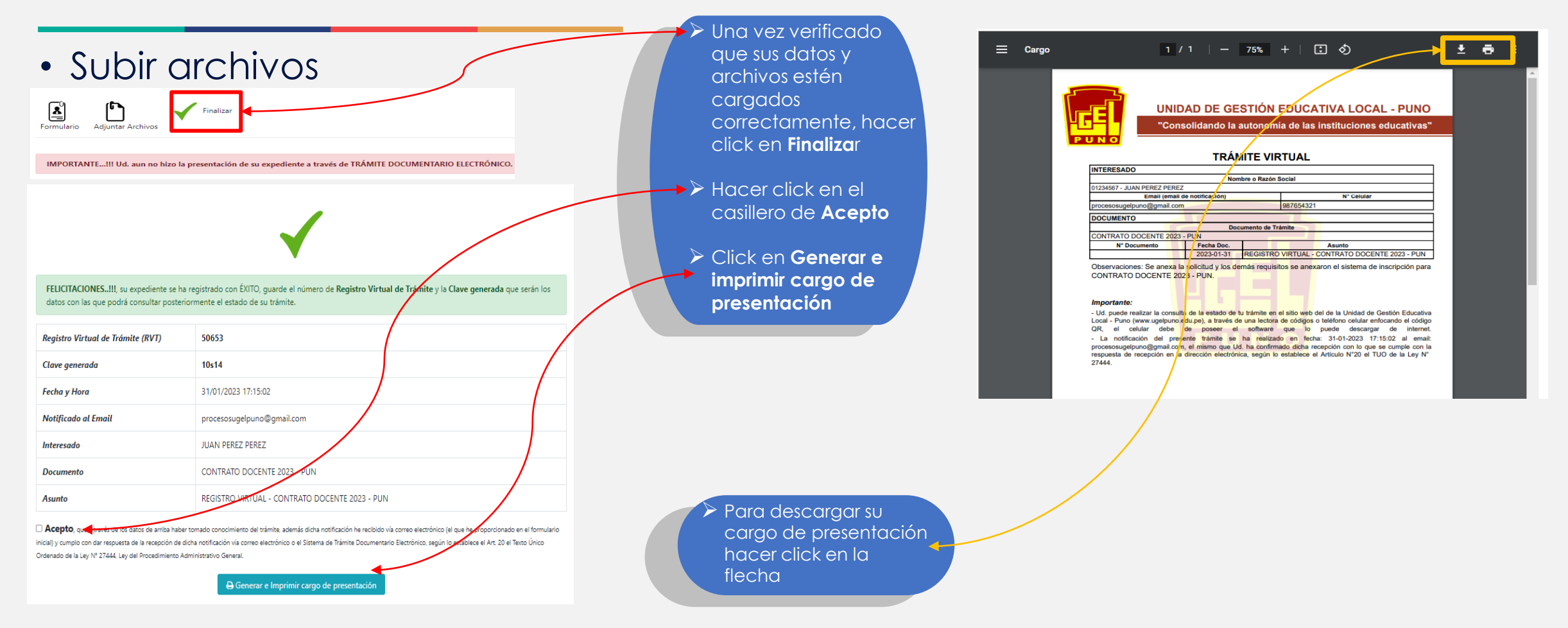

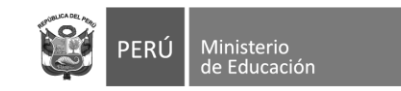

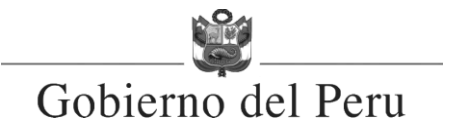

### **Gracias**